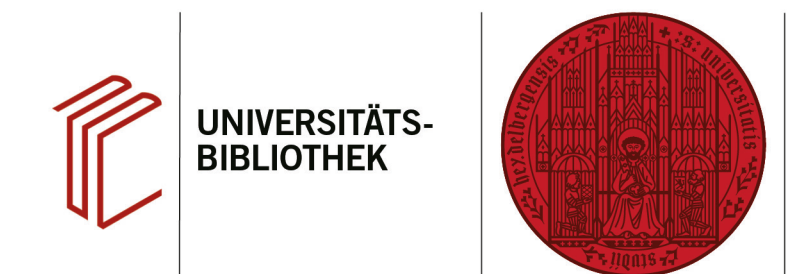

# **Handout zum Export aus der International Bibliography of the Social Sciences nach EndNote**

Anhand dieses Handouts wird erklärt, wie Sie Daten aus der Datenbank International Bibliography of the Social Sciences nach EndNote exportieren können.

### **1. Schritt**

Führen Sie Ihre Suche durch und markieren Sie die zu exportierenden Referenzen.

- 1. Setzen Sie ein Häkchen bei den Titeln, die Sie interessieren, um sie zu markieren.
- 2. Über den Ordner rechts oben oder die Buttons direkt in der Treferanzeige gelangen Sie zu **Alle Speicheroptionen**.

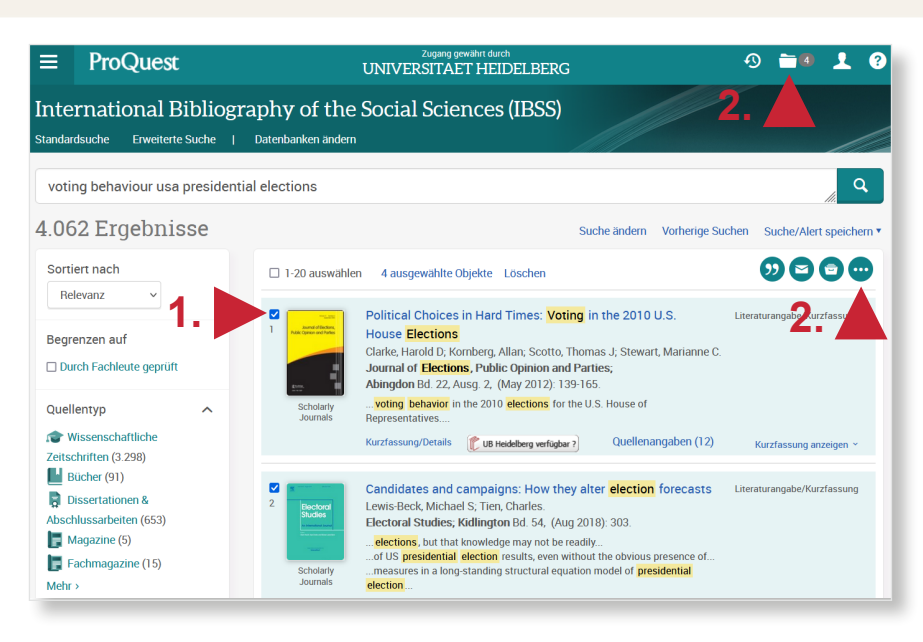

**UNIVERSITÄT** 

**HEIDELBERG ZUKUNFT SEIT 1386** 

## **2. Schritt**

Wählen Sie nun unter "Literaturangaben exportieren" **RIS** aus.

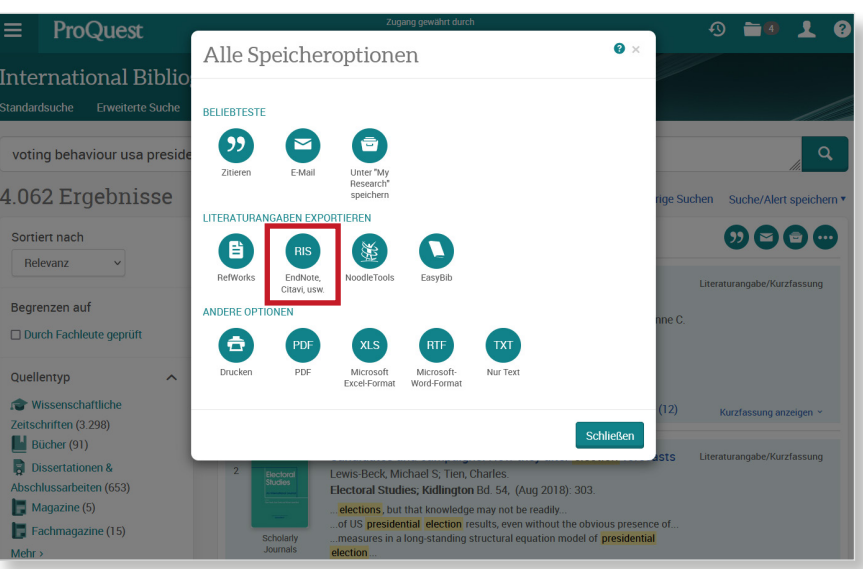

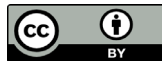

### **3. Schritt**

Sie werden zur Downloadseite weitergeleitet, wo sich ein Dialogfenster öfnet. Wählen Sie dort **Datei speichern** aus.

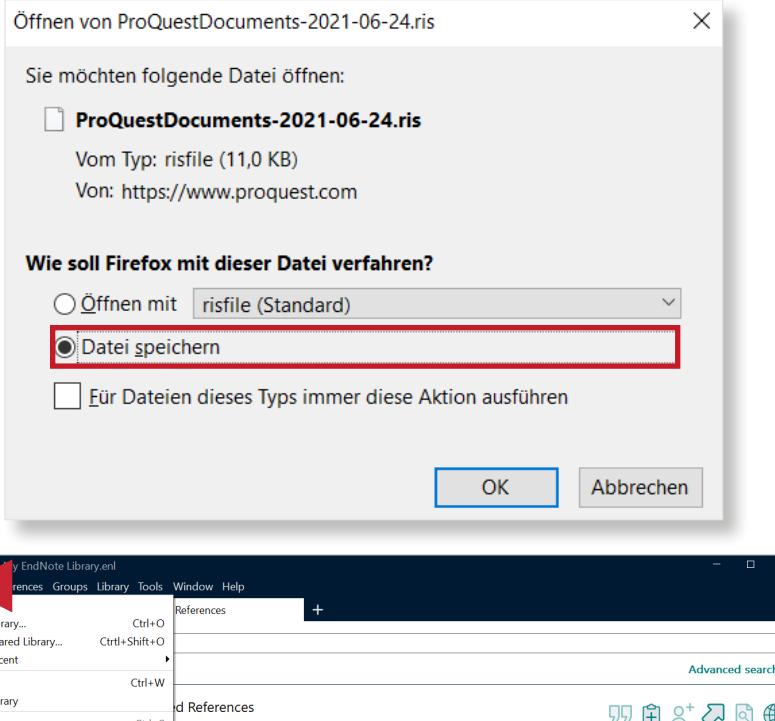

#### **4. Schritt**

Öfnen Sie das EndNote-Programm, um die Datei zu importieren. Klicken Sie dann auf den Reiter **File** und suchen Sie im Drop-Down-Menü **Import**. Dort wählen Sie **File...** und anschließend die zu importierende Datei aus.

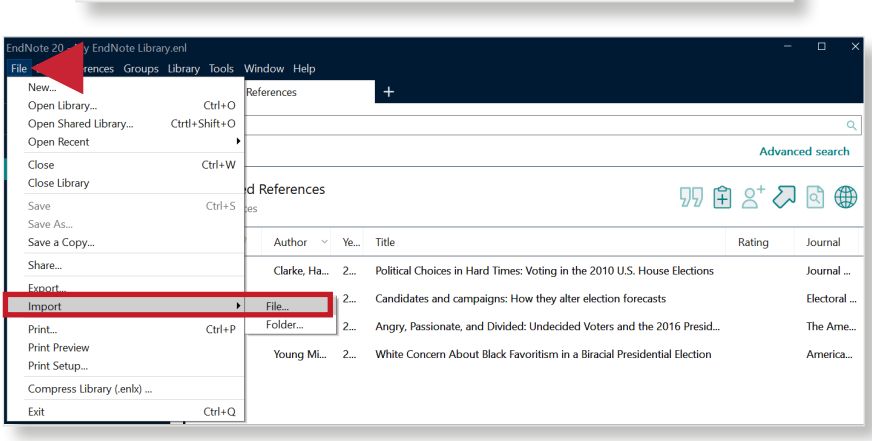